## ПЛАГИН Слоты (Mobile web: Slots)

#### 1. Назначение

Плагин предназначен для предоставления возможности создания и редактирования слотов и меню заданных страницами элемента. Плагин предназначен для расширения возможностей создания содержимого слотов, как администратором так и юзером, в пределах прав устанавливаемых администратором и под контролем модератора.

#### 2. Общие сведения

Для работы плагина необходим авторский модуль page.inc.php, который позволяет редактировать элементы (статьи) (version 0.5 for the mobile web). Работа плагина распространяется на CMS Cotonti version 0.6.8 и соответствует концепции MobiCot.

#### 3. Установка

До установки плагина, необходимо, в начале создать раздел, в котором будут в дальнейшем располагаться элементы с описаниями слотов. Для чего, в режиме администрирования необходимо организовать новую категорию slots.

УПРАВЛЕНИЕ САЙТОМ / ГЛАВНАЯ

Страницы

- Добавить новую запись
- Структура страниц и категорий
- Дополнительные поля для \
	- страниц

В файле mobilslots.input.php, входящем в комплект поставки плагина, определено единожды, что имя категории slots:

\$basic slot element='basic slot element': \$user slot element='user slot element': \$cfq['cat slots']=\$slots stucture='slots';

Установка имени категории осуществляется:

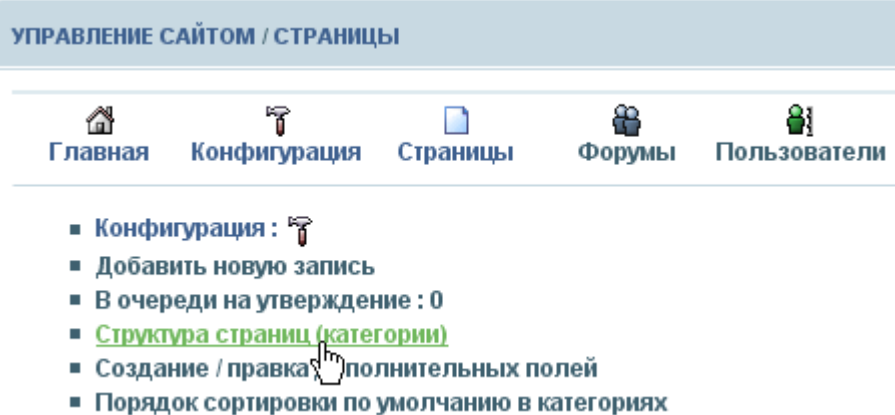

Конечно. можно было бы этот процесс назначения имени категории, представить иными средствами, не трогающие исходные файлы плагина, но выбран этот путь, не утруждающий обычного администратора. Это предварительное условие, о котором и сообщено.

В разделе **структура**, введите код категории **slots**, путь у вас будет свой:

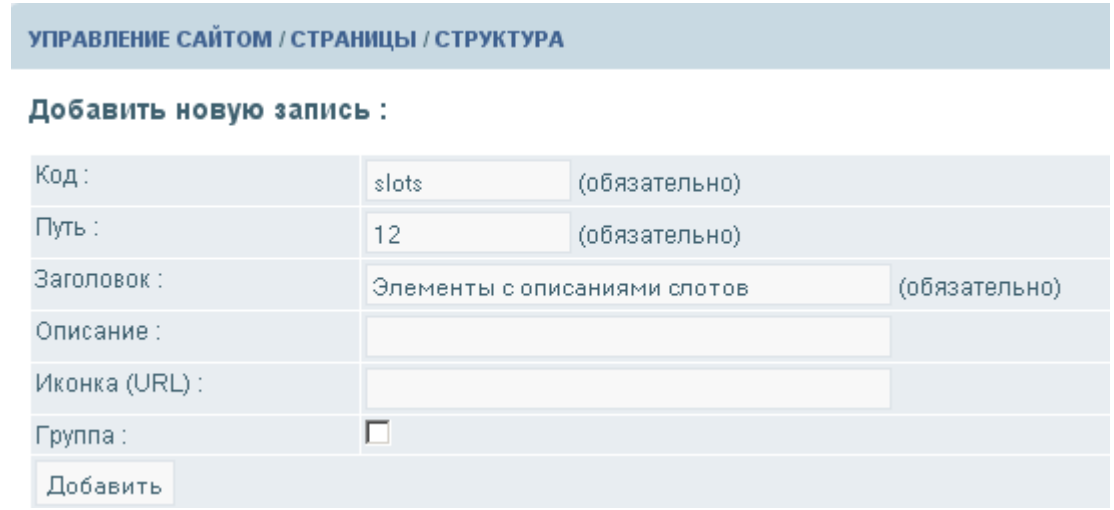

Теперь запускаете процесс установки плагина. Процесс установки плагина стандартный.

В таблице **sed\_users** появится новое поле **user\_slot\_element**, в котором будет храниться код элемента юзера, в котором будут описываться части юзера для слотов . Базовая, общая часть описания слотов, будет храниться в элементе с именем **basic\_slot\_element.** При первой генерации будут организованы созданы два элемента: **basic\_slot\_element** и **user\_slot\_element.** Элемент **user\_slot\_element** предназначен для копирования или возмещения, в случае отсутствия такого элемента у юзера. Юзер, в дальнейшем, может сам выбрать (создать) такой элемент для себя индивидуально, вот, как раз имя это элемента и будет сохранено в поле **user\_slot\_element**.

Администратор, может хранить различные варианты базового описания слотов в своих элементах. Но, в качестве базового элемента, может быть использован только один элемент. Псевдоним этого элемента устанавливается в настройках плагина:

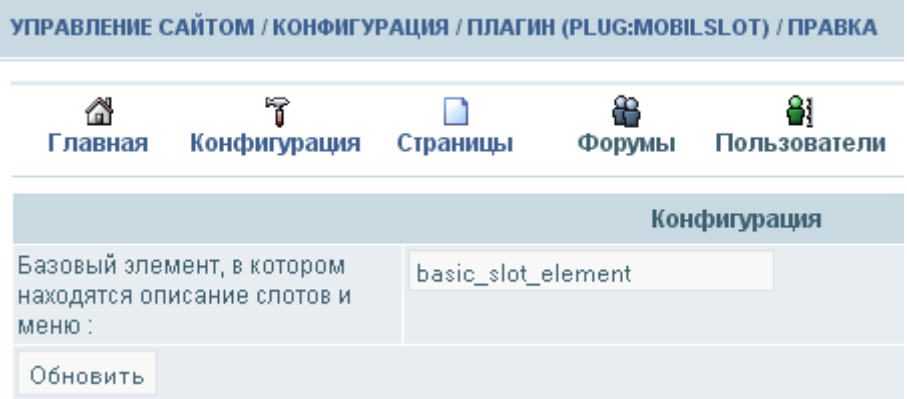

Назначение конкретного элемента, в котором описывается пользовательская часть слотов, осуществляется в пункте Мои настройки каждым юзером самостоятельно (если это требуется):

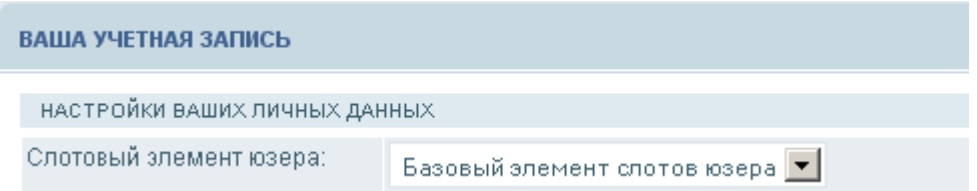

В файле темплейта **users.profile.tpl** (**skins/выбранный\_скин/**) необходимо сделать вставку (розовый цвет):

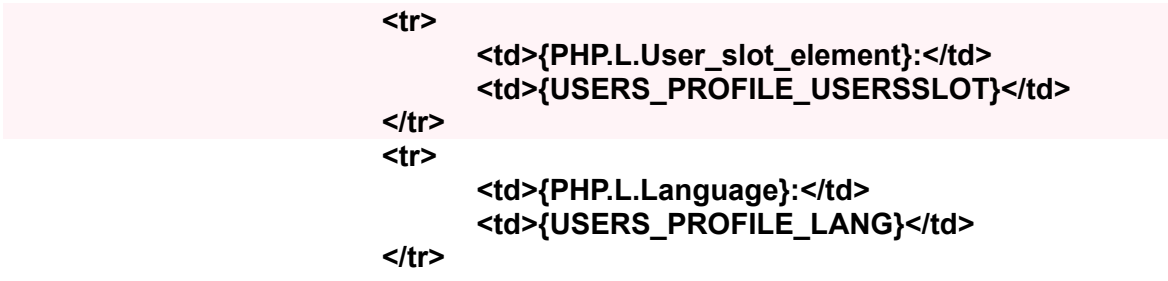

#### 4. Постановка задачи

Слот, это некоторая именованная часть ресурса, куда можно разместить различную отображаемую информацию. Для именования слота используется псевдоним. В CMS Cotonti это глобальные переменные: меню \$cfg['menuN'] и текст \$cfg['freetextN'], где N номер слота. Слоты наполняются в режиме: Администрирование: Слоты для меню в tpl файлах. Например, главное меню ресурса:

> **HOME FORUMS ARTICLES SEARCH** 俭

определено:

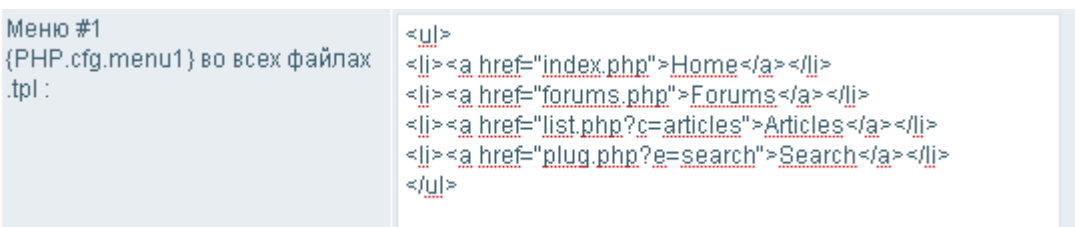

и размещено в \$cfg['menu1']. Однако, чтобы, использовать один и тот же файл темплейта (шаблона) для отображения меню на другом языке:

> 益 В НАЧАЛО ФОРУМЫ СТАТЬИ ПОИСК

этого не получится.

В чем заключается работа плагина. Элемент состоит из страниц, отдельные страницы которого используются как описания слотов. Так как страница может иметь отдельное наименование (псевдоним), то те страницы, у которых псевдоним попадает в перечень псевдонимов слотов, рассматриваются как описания слотов. В пределах страницы могут быть несколько абзацев. Для страницы выбирается тот абзац, который соответствует максимальному покрытию ключей отбора. Таким простым образом выбирается абзац (содержание слота) в зависимости от скина, устройства отображения, языка, пользователя. ... и так далее.

В общем случае, отображаемая (клиентская часть) состоит из трех частей:

- верхний колонтитул (хедер); header модуль - клиентский модуль;

footer -- нижний колонтитул (футер).

Соответственно строится и вызов в CMS Cotonti:

www.мой\_сайт/модуль.php?опция\_1&опция\_2...&опция\_К

каждая опция может иметь ключи со своим значением

#### опция/ключ 1=значение 1/..ключ N=значение N

Хедер и футер, как правило, всегда присутствует в клиентском модуле.

Для того, чтобы разместить меню в header и footer в CMS Cotonti применяется так потоковая загрузка слотов из таблицы sed config в \$cfg. Поток загружается (категория menus (поле config cat)) на этапе построения общих данных ресурсом (фаза загрузки common.php).

Слоты для меню кодируются как **\$cfg['menuX'] –** где **X** — номер меню. Слоты для текста кодируются как **\$cfg['freetextY'] –** где **Y** — номер теста.

В такой простой, существующей системе, есть существенный недостаток:: возможна организация только простых меню или вставок текста. Другой существенный недостаток в том, что затруднена языковая настройка, неясно как быть с различными скинами, стилями и моделями отображениями. Желательно бы, для организации авторских блогов, иметь возможность загрузки авторского варианта колонтитулов. Другой момент, это трудность подключения дополнительных меню в модулях. Некоторые вызовы в подключаемых модулях можно было бы свести до простого вызова, но такой возможности или нет, или она затруднена. А например, включение тегов клиентского модуля невозможна, что сдерживает конкурентоспособность **CMS Cotonti.**

Настоящий плагин **Слоты** (**Mobile web: Slots**) решает все поставленные задачи. Теперь администратор или юзер может свести все построения слотов к редактированию необходимых страниц указанных элементов.

## 5. Структура базового элемента

Базовый элемент состоит из страниц. Для верхнего и нижнего колонтитулов предназначены страницы с псевдонимами header и footer. Каждый подключаемый клиентский модуль имеет свою зону(\$z), значение которой, как правило указывает на модуль и значение которой достаточно для формирования имен тегов модульных слотов. Глобальные переменные из \$cfg, доступны почти во всех компонентах системы. Они уже и ранее использовались для идентификации слотов типа menuN и freetextN. Этот метод будет использован и для формирования имен тегов модульных слотов.

Известны следующие модули:

Таблица 1.

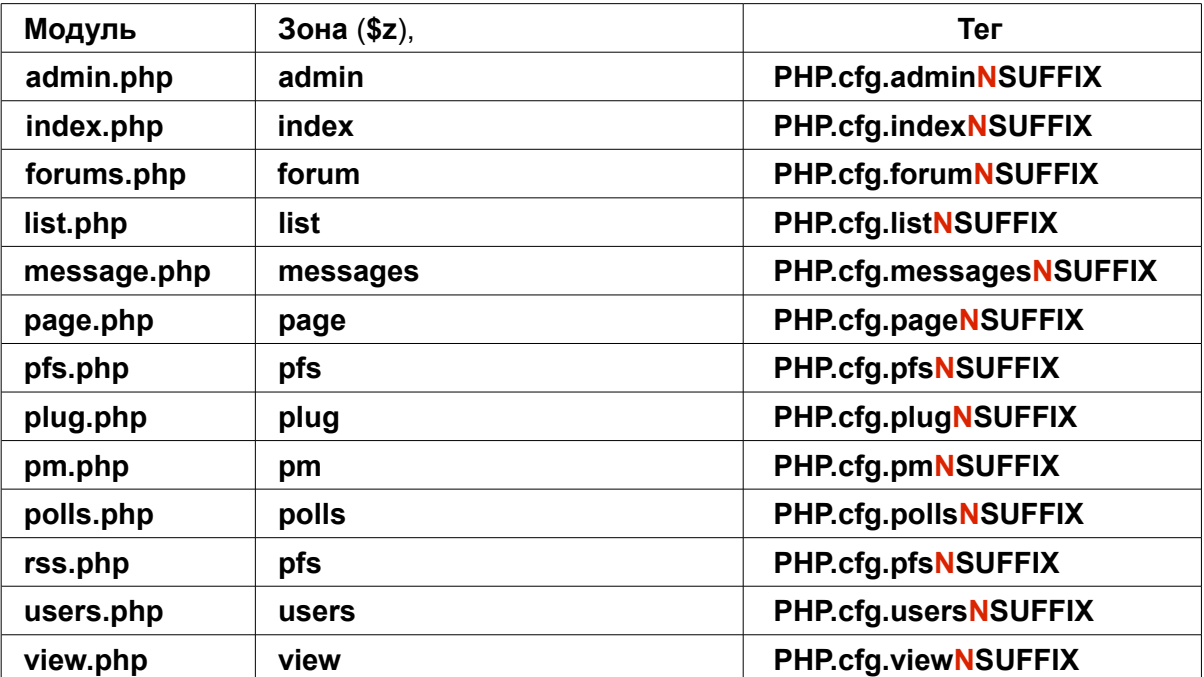

SUFFIX — суффикс модели (\$модели<sup>г</sup>наименование модели<sup>ч</sup> ['suffix']).

Например, тег модульного слота для модуля index.php и модели mobi v упрощенной навигации будет таким:

# PHP.cfg.indexN\_MOBI\_V

где:  $N$  – номер слота, **SUFFIX** — суффикс модели, часть наименования до  $N$ . Префикс, значение зоны (\$z) модуля. Размерность для N определена от N SLOT MODUL FROM до N SLOT MODUL TO. В исходной установке N назначено от 1 до 3.

Слоты от menuN и freetextN имеют самостоятельные псевдонимы, они записываются как псевдонимы отдельных страниц. Например, Меню#1:

[новая страница=menu1]

Размерность для N определена от N\_SLOT\_FROM до N\_SLOT\_TO. В исходной установке N определена от 1 до 9.

В каждом конкретном случае, доступные слоты должны быть указаны в описании скина pecypca.

Слоты, описываемые отдельными тегами, такими как: HEADER BANNER. **FOOTER BOTTOMLINE и HEADER TOPLINE, кодируются по отдельному правилу. без** номера и с добавлением суффикса модели.

Остались только плагины, но плагин должен сам «знать» какую страницу выбрать.

Для того, чтобы производилась генерация тегов (таблица 1) необходимо, чтобы, например, в файле стилей модуля была сделана минимальная запись:

```
$слоты_модуля['header']=array(
'header'=> array('from'=>N_SLOT_MODUL_FROM,'to'=>N_SLOT_MODUL_TO,'tag'=>FALSE),
'menu'=>array('from'=>N SLOT FROM.'to'=>N SLOT TO.'tag'=>FALSE).
'freetext'=>array('from'=>N SLOT FROM,'to'=>N SLOT TO,'taq'=>FALSE),
'HEADER BANNER'=>array('taq'=>TRUE)
                             \mathbf{r}$слоты модуля[$z]=
array($z=>array('from'=>N SLOT MODUL FROM,'to'=>N SLOT MODUL TO,'tag'=>FALSE)
                                   );
$слоты_модуля['footer']=
arrray('footer'=>array('from'=>N SLOT MODUL FROM.'to'=>N SLOT MODUL TO,
'tag'=>FALSE));
```

```
Типовая запись для тегов задаваемых как PHP.cfg.имя слота модуль NSUFFIX:
```

```
$слоты модуля['имя модуля]=array(
'имя_слота'=>array('from'=>номер_с_которого_генерируется_N,
'to'=>номер по который генерируется N,
'tag'=>FALSE)
```
Типовая запись для тегов задаваемых как **ТЕГ SUFFIX:** 

# \$слоты модуля<sup>['</sup>имя модуля]=array('ИМЯ TEFA'=>array('tag'=>TRUE))

В общем случае, каждый модуль (плагин) иметь свой перечень моделей используемых в модуле, поэтому общий формат записи используемых моделей в модуле следующий:

# \$модуль[Псевдоним]=array(Модель1,....МодельК);

Формирование тегов осуществляется стандартным образом:

# \$t=слоты\_модуля('модуль',\$создан\_слот,\$модели,\$t);

Для модулей заданных в таблице 1. Формирование осуществляется:

# \$t=слоты модуля(\$z,\$создан слот,\$модели,\$t);

этот оператор должен предшествовать хуку (Hooks) модуль.tags или содержаться в плагине. вызываемым по этому хуку.

Надо помнить, что каждая часть модуля, с точки зрения формирования тегов, разделяется на зоны, начинающиеся оператором  $t = new X$ template(\$mskin); и заканчивающимся операторами:

```
$t->parse("MAIN");
$t->out("MAIN"):
```
В этой зоне правильно функционирует тег процессор модуля.

# 5.1. Ключи (глобальные метки)

Следующим моментом является та настройка, которая соответствует юзеру (посетителю). Эти настройки отнесем к ключам. Используя ключи, можно выбрать те абзацы страниц, которые максимально подходят настройкам юзера.

К настройкам юзера, которые безопасны по доступу информации, относятся ключи, тождественные по смыслу, аналогичные, глобальным ключам:

## Таблица 2.

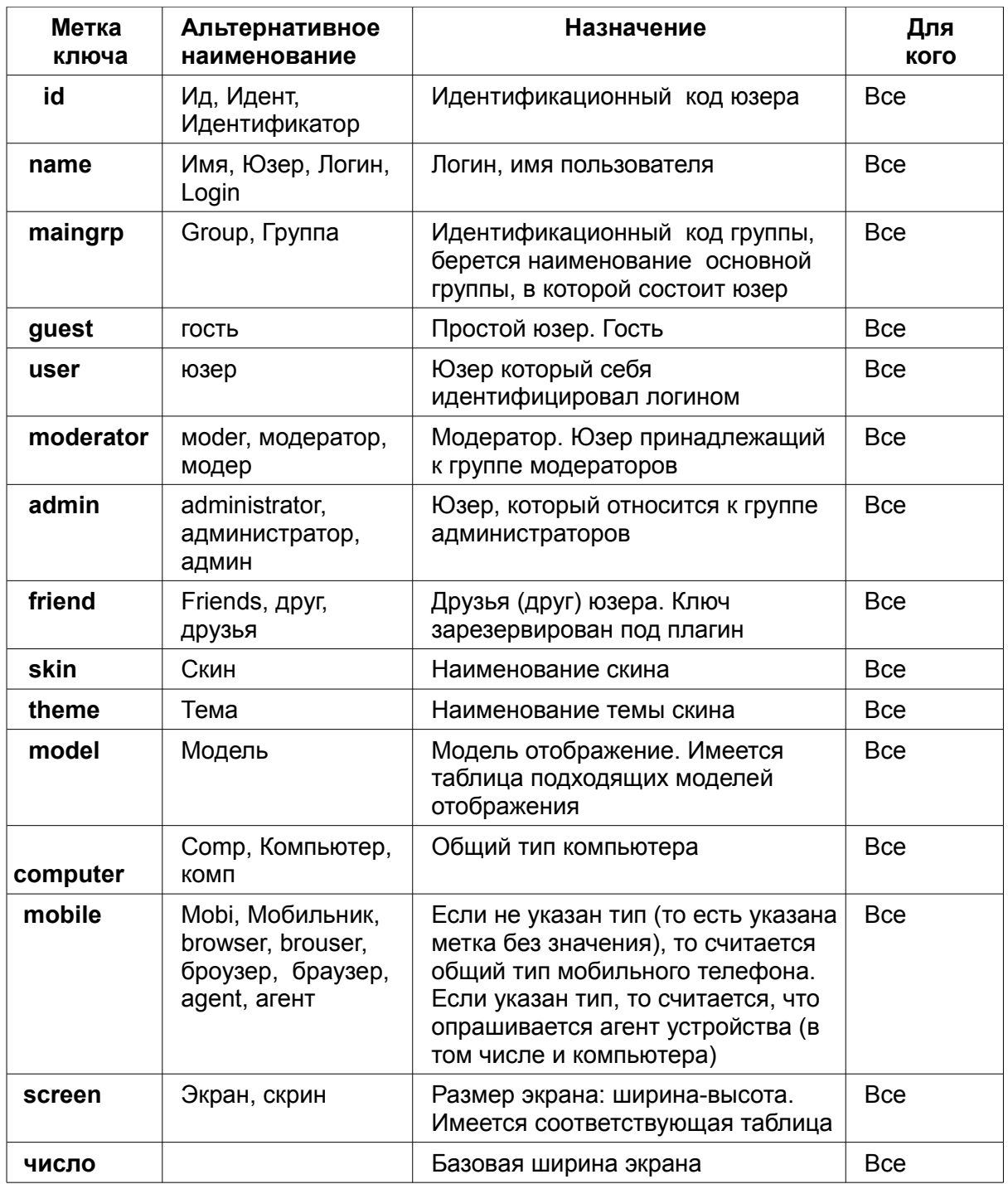

Ключи computer, mobile, screen являются исходными для подбора подходящей модели

(ключ model). Отсутствие этих ключей обозначает только то, что «все-равно». Первый абзац на странице считается абзацем «по умолчанию».

Имеются не идентифицированные значения ключей, которые генерируются плагином Mobile web: config при обработке ответа HTTP USER AGENT от устройства отображения сайта. Для каждого устройства, его изготовитель волен устанавливать свой вариант, однако некоторый порядок существует. Перечень известных, не идентифицированных значений ключей, приведен в описании плагина Mobile web: profile.

Цифровые ключи рассматриваются как базовая ширина экрана. Но это обычный идентификационный ключ. Имеется соответствующая таблица доступных ключей, которые подходят для подбора модели. Надо знать, что плагин **Mobile web: profile** определяет размеры экрана и подбирает соответствующий стандарт ширины экрана. Указание размера должно соответствовать стандарту ширины экрана.

Например:

[Newpage=header]

[Title, 240] Этот пункт для мобильника с экраном 240-320[/Title] Содержание этого текста отобразится для слота header при отображении на мобильнике с

шириной стандарта экрана 240 пикселей

Имеется один существенный момент в действии ключей. Для плагина, в отличии от элемента, глобальные ключи идентифицируются по правилу погического И. То есть, если в описание абзаца, используется метка глобального ключа ее значение должно совпадать со значением аналогичного глобального ключа на ресурсе.

## **5.2. Теги**

Для отображения слотов в скине предназначены теги. Так как слоты могут располагаться произвольном месте, то используется теги вида:

## **(PHP.cfg.menuNSUFFIX)**

и

## **(PHP.cfg.freetextNSUFFIX)**

где: **N** – номер слота, **SUFFIX** — суффикс модели **(переменная suffix).**

Возникает вопрос, а где генерируются слоты? Слоты неразрывно связаны с модулем и моделью, они могут генерироваться на любом этапе, так сами слоты могут размещены в произвольном месте модуля. Однако, в данном плагине слоты генерируются для всех известных моделей на момент действия хука **header.tags**, то есть не этапе загрузки общей части ресурса, а на этапе подключения модуля header (хедера). Такая ситуация связана с теми, что по непонятным причинам, в части **common**, после включения в действия последнего хука **global** следует загрузка важных частей для формирования содержания элементов.

Для генерации содержимого слотов используется специальная функция, которая использует в качестве указания список моделей, для которых необходимо генерировать слоты. Как раз в моделе имеется суффикс модели, который используется для идентификации слота. Часть плагина, в которой формируются все слоты имеет практически замыкающий, 92 уровень (order), что позволяет охватить формирование всех стандартных слотов типа **PHP.cfg.menuNSUFFIX** и **PHP.cfg.freetextNSUFFIX.** 

Не все слоты доступны для переформирования юзером. Это осуществляется просто. Страница слота в базовом элементе, помечается как системная (квалификатор "\*" звездочка) и, следовательно, уже не может быть подменена (сложена) с пользовательской. **Операция сложения (конкатенация) страниц в единый слот осуществляется квалификатором "." (символ точка). Квалификатор размещается в странице юзера.** 

Пример квалификатора «системная страница»:

**[\*newpage=footer1] [center][size=14][b][color=#4E9A06]Слот footer1[/color][/b][/size][/center] [title]Футер №1[/title] [item,класс=меню в линию] [url=index.php]Переход на главную страницу сайта[img]none.png[/img]В начало[/url] [/item] [title,en]Footer №1[/title] [item, класс=меню в линию] [url=index.php]Transition to the main page of a site[img]none.png[/img]Home[/url] [/item]**

В примере, приведена страница футера для двух языков, одного по умолчанию, другого английского. Страница объявлена системной, это значит, что юзер не может изменить ее содержание под себя.

Итак, если пользовательская страница по имени слота совпадает с системной (страница из базового элемента слотов), то воспроизводится пользовательская страница.

#### **6. Генерируемые ключи и выбор абзаца для страницы**

Для того, чтобы выбрать необходимый абзац на странице необходимы ключи. Имеются ключи обращения, из которых выбираются метки обращения. Однако, для построение слотов, такие ключи не подходят, поскольку могут нарушать образ отображаемого ресурса. Выбор абзаца со страницы слота производится только при использовании генерируемых, глобальных ключей. К генерируемым ключам относятся ключи из таблицы 2. Исключение составляют: ключи заданные не метками, а цифровым значением, рассматриваемые как ширина экрана, а также метки ключей, наименование которых совпадают с идентификатором языка.

Как все это работает. У каждого абзаца имеется свой набор ключей состоящий из меток и их значений. Выбирается необходимая страница по псевдониму и производится последовательный просмотр ключей всех абзацев. Те абзацы, ключи которых максимально покрывают генерируемые ключи, берутся в качестве результата. Поэтому, например, если в абзацах не указан язык или устройство отображения, то такие абзацы должны быть первыми указаны на странице. Однако, если значение идентичных ключей глобального и метки (ключа) не совпадают, то такой абзац отвергается, тогда как для обычного элемента, такой абзац может быть выбран. Например, абзац для слота содержащий одновременно ключи: юзер и модератор будет отвергнут. Эти ключи всегда взаимоисключающие. Должен быть только один из ключей. Тогда, как для элемента они будут восприняты и абзац будет воспроизведен при посещении как юзера так и модератора.

Кодирование слотов под себя, это удел продвинутых пользователей, которые желают видеть ресурс удобным для себя лично. Такая возможность планируется для создания живых журналов в будущем и создания «пользовательских» скинов, предназначенных для коммерческого предложения.